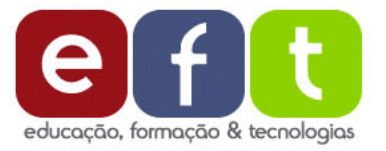

# Recensão digital

Maio de 2011

# **Portal eTwinning**

http://www.etwinning.net/

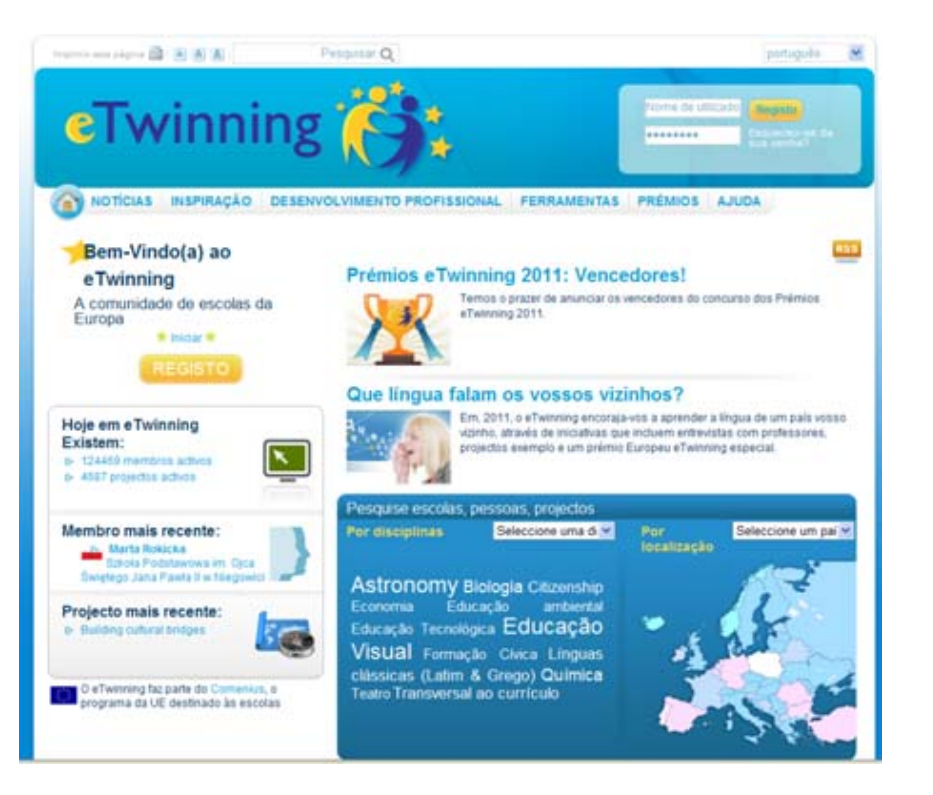

# **1. APRESENTAÇÃO GERAL <sup>E</sup> OBJETIVOS**

O eTwinning – comunidade de escolas da Europa – surgiu em 2005, por iniciativa da Comissão Europeia, no âmbito do programa *eLearning* da União Europeia, integrando‐se atualmente na ação Comenius do Programa de Aprendizagem ao Longo da Vida (CSS, 2008b).

Esta comunidade tinha como finalidade promover <sup>o</sup> desenvolvimento de projetos colaborativos online, entre escolas de diferentes países europeus, através do recurso às tecnologias de informação <sup>e</sup> comunicação (Gilleran, 2007), proporcionando <sup>o</sup> envolvimento de professores <sup>e</sup> alunos, desde o pré‐escolar até ao ensino secundário, de estabelecimentos de ensino público ou privado. No final do ano de 2008, surge <sup>o</sup> eTwinning 2.0 (Scimeca, 2010) cuja designação se deve ao facto do portal ter acompanhado <sup>a</sup> evolução que ocorreu na web, tanto em termos de ferramentas utilizadas como no que respeita ao tipo de funcionalidades, transformando este espaço numa rede social de professores <sup>a</sup> partir da qual é possível comunicar, trocar ideias, colaborar em atividades comuns, realizar formação online, entre muitos outros aspetos. Tal como refere Scimeca e "fazendo um paralelismo algo arrojado, podemos afirmar que se

o Facebook é um local para 'passar <sup>o</sup> tempo' com velhos amigos, <sup>o</sup> eTwinning ajuda os professores <sup>a</sup> estarem em rede <sup>e</sup> <sup>a</sup> encontrarem novas ideias sobre o ensino <sup>e</sup> <sup>a</sup> aprendizagem." (2010: 12).

Atualmente, <sup>o</sup> portal eTwinning tem mais de 136.000 utilizadores ativos, distribuídos por 32 países europeus. Em Portugal, estão inscritos cerca de 3000 professores (dados disponibilizados no portal <sup>e</sup> continuamente atualizados).

A comunidade eTwinning conta com <sup>o</sup> suporte de serviços de apoio, tanto <sup>a</sup> nível europeu como nacional. O Serviço Central de Apoio (CSS), sedeado em Bruxelas na European Schoolnet, tem <sup>a</sup> responsabilidade de desenvolver e gerir <sup>o</sup> portal europeu, coordenar <sup>o</sup> trabalho desenvolvido pelos parceiros, patrocinar eventos de formação, publicar materiais diversos, promover <sup>o</sup> concurso de prémios europeus, entre outras ações. Cada país tem um Serviço de Apoio Nacional, NSS, responsável pela divulgação do projeto, apoio aos professores interessados, disponibilização de informação, organização de eventos de formação, etc. (Gilleran, 2007). O NSS português está integrado no Ministério da Educação, na estrutura matricial da DGIDC (Direcção‐Geral de Inovação <sup>e</sup> de Desenvolvimento Curricular), em concreto na Equipa de Recursos <sup>e</sup> Tecnologias Educativas (ERTE) <sup>e</sup> pode ser contactado através do email eTwinning@dgidc.min‐ edu.pt. Com <sup>o</sup> objetivo de apoiar <sup>a</sup> operacionalização do projeto foi criado o papel de "Embaixador eTwinning" que tem, entre outras, <sup>a</sup> missão de apoiar os professores na exploração do portal, dinamizar sessões de formação relacionadas com <sup>o</sup> eTwinning <sup>e</sup> com <sup>a</sup> aplicação de outras tecnologias de informação <sup>e</sup> comunicação (TIC) que possam ter interesse pedagógico para <sup>o</sup> desenvolvimento dos projetos.

#### **2. ESTRUTURA <sup>E</sup> ORGANIZAÇÃO**

O portal eTwinning está organizado em três níveis gerais de acesso (figura I): público, apenas disponível para os membros e, <sup>o</sup> terceiro nível, reservado para <sup>a</sup> equipa de um dado projeto. Nos dois níveis mais restritos há espaços/atividades que podem, contudo, tornar‐se públicos por opção do membro eTwinning (Scimeca, 2010).

FIGURA I – Representação gráfica do eTwinning (adaptada de Scimeca, 2010:13)

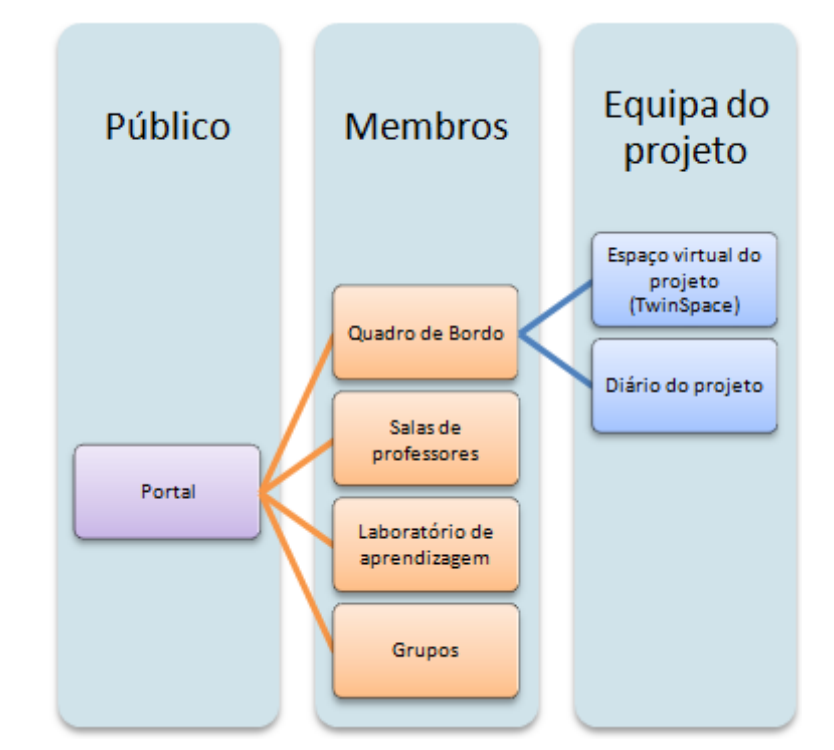

O **portal** (www.etwinning.net) está disponível para <sup>o</sup> **público em geral** e <sup>a</sup> navegação é realizada através de:

- ‐ **uma barra horizontal no topo da página**, <sup>a</sup> partir da qual é possível aceder a diversas publicações, modelos que podem servir de inspiração para <sup>a</sup> elaboração de um projeto, módulos de atividades colaborativas que se podem integrar em diferentes projetos, manuais que auxiliam na exploração do portal <sup>e</sup> na organização <sup>e</sup> gestão de um projeto, informação sobre oficinas de formação, presenciais <sup>e</sup> online, e, ainda, informação sobre <sup>a</sup> possibilidade de candidatura <sup>a</sup> prémios de qualidade para os projetos dinamizados;
- ‐ **uma zona central com duas áreas**; <sup>a</sup> primeira com notícias de última hora e <sup>a</sup> segunda, delimitada por um retângulo, permite <sup>a</sup> pesquisa de escolas, professores <sup>e</sup> projetos, tanto por país como por disciplina;
- ‐ **uma área do lado esquerdo do ecrã** que dá acesso ao registo no portal <sup>e</sup> onde surgem informações estatísticas, bem como indicação do membro <sup>e</sup> projeto mais recentes.

O **registo no portal** está reservado apenas <sup>a</sup> professores, educadores <sup>e</sup> membros do CSS <sup>e</sup> NSS. Após <sup>a</sup> realização desse registo, **<sup>o</sup> utilizador pode aceder ao seu "Quadro de Bordo"** introduzindo <sup>o</sup> nome de utilizador <sup>e</sup> palavra‐chave no espaço destinado <sup>a</sup> esse efeito. No Quadro de Bordo (figura II), <sup>o</sup> docente tem <sup>a</sup> possibilidade de se apresentar à comunidade eTwinner, através de diversas ferramentas associadas ao seu perfil; pode, também, escrever mensagens no "Meu Jornal" (similar ao "Mural" do Facebook) que poderão ser comentadas pelos outros membros da rede. A partir da ferramenta "Procurar etwinners" <sup>o</sup> professor vai criando <sup>a</sup> sua rede de contactos com os quais poderá estabelecer projetos ou, apenas, trocar ideias através de um fórum ou de um serviço de email interno. É

neste nível de acesso que <sup>o</sup> docente pode aceder às "Salas de Professores", "Grupos", "Eventos de aprendizagem" <sup>e</sup> formalizar um projeto com um professor de uma escola parceira (ver <sup>a</sup> secção 3).

#### FIGURA II – "Quadro de Bordo" de um professor registado no eTwinning

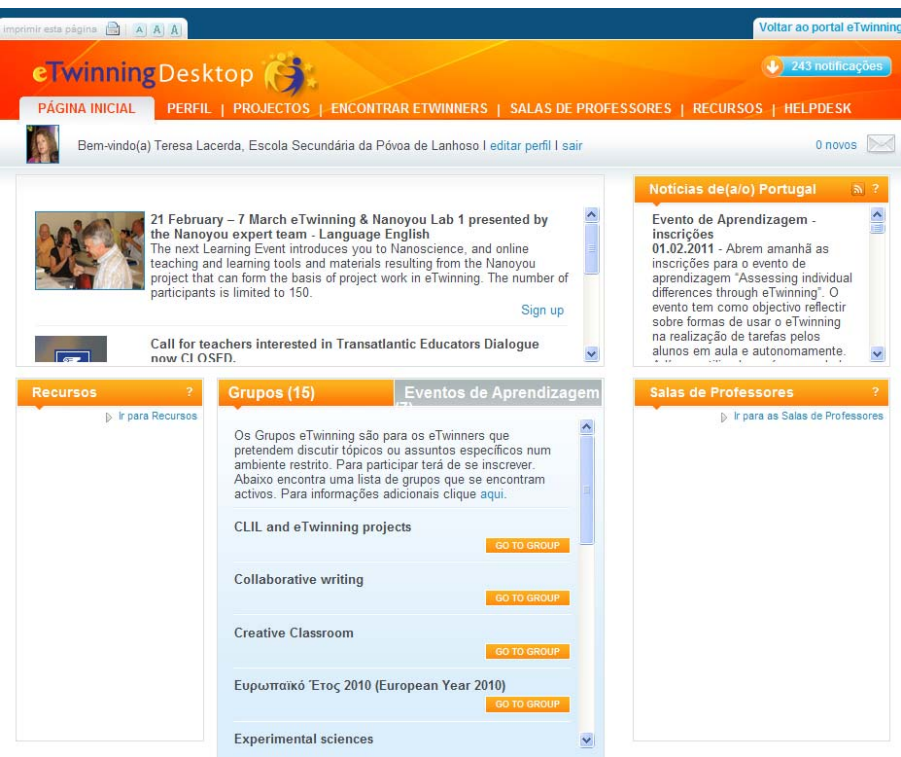

Quando um **projeto é registado** <sup>e</sup> tem <sup>o</sup> respetivo aval do CSS, **passa <sup>a</sup> dispor de um espaço virtual privado** – TwinSpace – que é acessível <sup>a</sup> partir do separador "Projetos" no Quadro de Bordo. A partir do TwinSpace (figura III), os professores administradores podem constituir <sup>a</sup> sua equipa de

trabalho convidando outros docentes, alunos <sup>e</sup> visitantes (podem ser, por exemplo, encarregados de educação, instituições locais parceiras). É neste espaço que se vai desenvolver, preferencialmente, <sup>o</sup> projeto e, como tal, deve ser organizado pelos parceiros da forma que considerarem mais conveniente. Os professores administradores podem tornar públicas áreas deste espaço.

FIGURA III – Exemplo do TwinSpace de um projeto

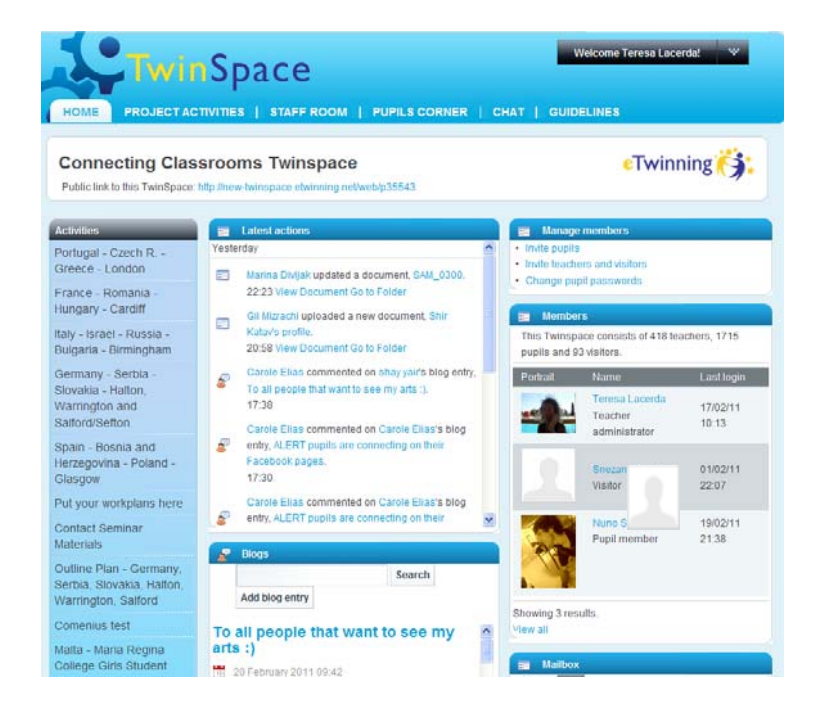

O TwinSpace, reformulado <sup>a</sup> partir de 2010, oferece novas oportunidades de trabalho tentando aproximar‐se, como anteriormente referido, da lógica de funcionamento das redes sociais e, como tal, cada vez mais próxima da realidade <sup>a</sup> que os nossos alunos estão habituados.

Ainda <sup>a</sup> partir do Quadro de Bordo pessoal é possível aceder ao **"Diário do projeto"** que é um espaço público, com uma filosofia de Blog, onde os intervenientes vão podendo registar as atividades mais relevantes realizadas; desta forma este diário permite ser uma fonte de ideias para outros professores <sup>e</sup> permite, ainda, aos Serviços Nacionais de Apoio ficaram com uma noção do trabalho desenvolvido pelas escolas do seu país (Crawley, 2010).

## **3. FUNCIONALIDADES DO PORTAL**

A navegação no eTwinning é simples, contudo, exige alguma familiarização para que se possam rentabilizar as funcionalidades do portal que, pensamos, se inferem da descrição realizada na secção anterior. Contudo, queremos salientar algumas dessas funcionalidades em cada um dos níveis de utilização, como sejam:

## **1º Nível – Portal público**

Modelos – Conjunto de exemplos de projetos que professores <sup>e</sup> alunos podem levar <sup>a</sup> cabo no contexto proposto pelo eTwinning. Estes modelos encontram‐se listados por temas/áreas disciplinares com informações sobre o grau de dificuldade na sua implementação, faixa etária dos alunos envolvidos e duração.

Cada modelo apresenta uma sinopse do projeto, indica os objetivos pedagógicos, processo de trabalho, formas de avaliação, ferramentas TIC usadas, disciplinas envolvidas, links <sup>e</sup> comentários (http://www.etwinning.net/pt/pub/inspiration/kits.htm). Os docentes podem elaborar um projeto com base num destes modelos ou <sup>a</sup> partir de ideias compiladas das diversas propostas apresentadas.

Módulos – Atividades colaborativas, na sua maioria de carácter geral, que podem ser incluídas em diferentes projetos. Aqui são propostas ferramentas TIC <sup>e</sup> <sup>a</sup> forma como pode ser feita <sup>a</sup> sua exploração. Há uma indicação da faixa etária mais adequada, do tempo previsto para <sup>a</sup> atividade <sup>e</sup> do seu grau de dificuldade. Muitas destas atividades adaptam‐ se facilmente <sup>a</sup> públicos distintos (http://www.etwinning.net/pt/pub/inspiration/modules.htm).

#### **2º Nível – Quadro de bordo para docentes membros do eTwinning**

Encontrar eTwinners – Local de pesquisa de docentes de outras escolas europeias com os quais se possa vir <sup>a</sup> elaborar um projeto. Esta pesquisa pode ser feita tendo em atenção diversos aspetos como, por exemplo, país, língua de contacto, faixa etária dos alunos <sup>e</sup> área disciplinar. Está também disponível um espaço de fórum onde qualquer membro pode afixar os seus interesses em termos de projeto e/ou pode responder às solicitações de outros eTwinners.

Formalizar um projeto – É <sup>a</sup> partir do Quadro de Bordo que <sup>o</sup> projeto com um parceiro é formalizado por intermédio do preenchimento de um formulário onde é colocado <sup>o</sup> título do projeto, <sup>a</sup> faixa etária dos alunos envolvidos, <sup>a</sup> língua de contacto, os objetivos, <sup>a</sup> metodologia de trabalho <sup>e</sup> os produtos previsíveis. Estas informações não têm de ser muito pormenorizadas já que <sup>o</sup> projeto pode ir sofrendo reformulações.

Sala de Professores – Espaços de fóruns, de curta duração, para debater questões relacionadas com <sup>o</sup> funcionamento do eTwinning, metodologias de trabalho <sup>e</sup> de utilização de diversas ferramentas TIC, etc. Estas salas podem ser públicas ou privadas, dentro da comunidade de membros eTwinning, <sup>e</sup> podem ser criadas por qualquer membro. Não são, contudo, espaços para procurar parcerias, já que isso deve acontecer em "Encontrar eTwinners".

Grupos – Dinamizados por eTwinners experientes, destinam‐se à exploração, debate <sup>e</sup> partilha sobre assuntos específicos, decorrendo numa plataforma privada. Os membros podem inscrever‐se nos grupos do seu interesse; este também não é um local para procurar parcerias (http://www.etwinning.net/pt/pub/professional\_development/etwinning\_ groups.htm).

Eventos de Aprendizagem – Consubstanciam‐se em ações de formação online de curta duração, calendarizadas ao longo do ano, sobre diferentes temáticas. Realizam‐se numa plataforma privada designada por "Laboratório de aprendizagem eTwinning". (http://www.etwinning.net/pt/pub/professional\_development/learning\_ev ents.htm).

A conclusão de uma ação com sucesso é devidamente certificada pelo CSS.

# **3º Nível – Espaço virtual do projeto – TwinSpace – para todos os membros da equipa**

Tal como aparece definido no portal eTwinning, <sup>o</sup> TwinSpace" é uma "Sala de Aula" virtual multilingue, já que se encontra traduzida nas línguas maternas dos países inscritos no eTwinning mas que pode ser acedida na língua que se pretender. São os professores administradores que inscrevem os membros da equipa de forma <sup>a</sup> poderem ter conhecimento sobre quem tem acesso <sup>a</sup> este espaço; pretende‐se, assim, que os alunos possam desenvolver o seu trabalho numa plataforma segura. Para aceder <sup>a</sup> este espaço é preciso "nome de utilizador" <sup>e</sup> "palavra‐chave" (CSS, 2008a).

Esta sala de aula virtual inclui:

Ferramentas de conteúdo – Permitem colocar ficheiros de diferentes formatos (PDF, PPT, DOC, JPG, …), bem como janelas para introdução de conteúdos da Web (vídeos, slideshare, vokis, etc.).

Ferramentas de colaboração – Proporcionam <sup>a</sup> criação imediata de blogs, wikis <sup>e</sup> fóruns que permitem <sup>o</sup> trabalho colaborativo. Existe, também, um serviço de chat permanentemente disponível <sup>e</sup> um serviço de mail interno para cada membro que integre <sup>a</sup> equipa do projeto.

Sala de professores ("Staff room") – Restrita <sup>a</sup> docentes e, como tal, pode ser usada para debater questões metodológicas <sup>e</sup> de planificação nas quais não tenha interesse contar com <sup>a</sup> participação dos alunos.

Espaço do aluno ("Pupils Corner") – Destinado aos alunos, é um local privilegiado para estes se darem <sup>a</sup> conhecer <sup>e</sup> para debaterem questões relacionadas com os seus interesses, hobbies e, também, opiniões relativas à produção de trabalhos conjuntos.

#### **4. ALGUMAS REFLEXÕES**

Numa Era em que muitas das iniciativas que surgem na Web são efémeras, <sup>o</sup> eTwinning, apesar de recente, tem já <sup>o</sup> tempo <sup>e</sup> <sup>a</sup> evolução suficientes para se perceber que se trata de uma aposta de sucesso. Assim, a possibilidade de construção de projetos diferenciadores, com <sup>a</sup> duração que os intervenientes considerarem adequada <sup>e</sup> para responderem <sup>a</sup> necessidades efetivamente sentidas por alunos <sup>e</sup> professores, faz do eTwinning uma comunidade de escolas de partilha <sup>e</sup> aprendizagem colaborativa.

A preocupação com <sup>a</sup> atualização da plataforma, sempre que tal é pertinente, no sentido de <sup>a</sup> tornar apelativa <sup>e</sup> de fácil uso pelos intervenientes é também um aspeto que, certamente, contribui para <sup>o</sup> sucesso do eTwinning, aliado à grande flexibilidade de trabalho que pode ser desenvolvido (Lacerda & Gomes, 2011). Outro facto, não menos relevante, prende‐se com as questões relacionadas com <sup>a</sup> navegação em segurança na Internet; esta plataforma preocupa‐se em "proporcionar um ambiente protegido <sup>e</sup> seguro em que escolas, professores <sup>e</sup> alunos podem

partilhar e colaborar entre si" (CSS, 2008b) já que o público-alvo envolve alunos de tenra idade até adolescentes.

Esta comunidade de escolas tem um enorme potencial em termos educativos que <sup>a</sup> exploração do portal <sup>e</sup> <sup>o</sup> posterior registo ajudarão <sup>a</sup> percecionar facilmente.

**5. FICHA SÍNTESE**

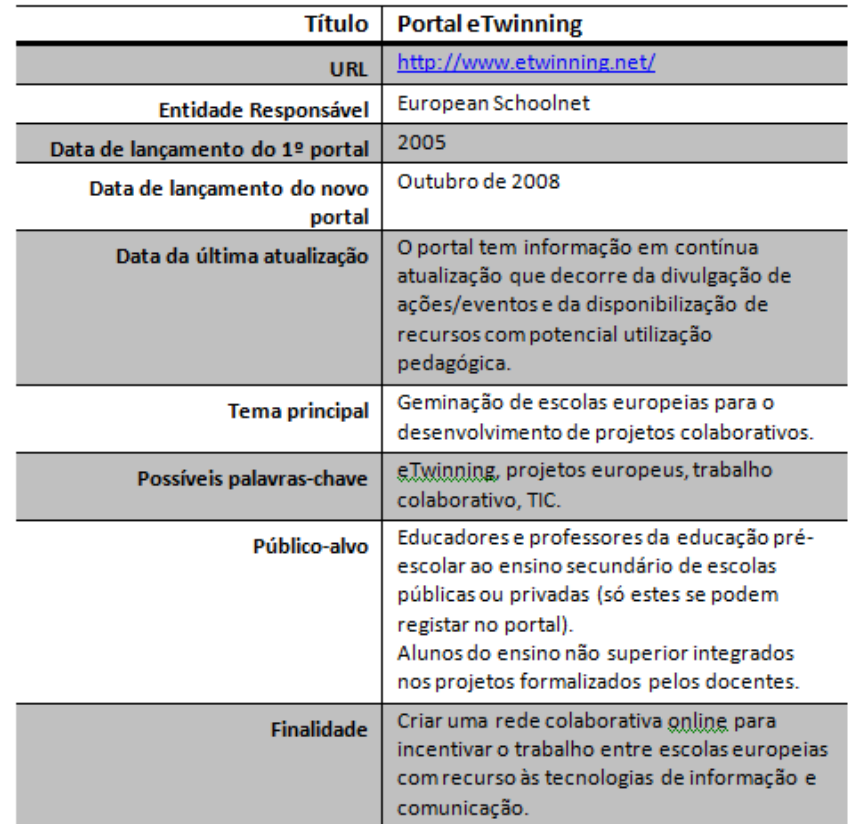

## **6. REFERÊNCIAS BIBLIOGRÁFICAS**

- CSS, Central Support Service (28 de Agosto de 2008a). *TwinSpace Tools.* Consultado em 17 de Maio de 2011, de Portal eTwinning: http://www.etwinning.net/pt/pub/tools/twinspace\_tools.htm
- Crawley, C. (2010). Quadro de bordo eTwinning ‐ <sup>a</sup> ligar professores em toda <sup>a</sup> Europa. In CSS (Ed.). *eTwinning 2.0: Construindo <sup>a</sup> comunidade para as escolas da Europa* (pp. 19‐23). Bruxelas: European Schoolnet (EUN Partnership AISBL). Disponível em http://resources.eun.org/etwinning/25/PT\_eTwinning\_brochure.pdf
- CSS (26 de Setembro de 2008b). *Política de protecção de dados.* Obtido em 17 de Maio de 2011, de Portal eTwinning: http://www.etwinning.net/pt/pub/misc/privacy\_statement.htm#i245  $\Omega$
- CSS (28 de Agosto de 2008a). *TwinSpace Tools.* Obtido em 17 de Maio de 2011, de Portal eTwinning: http://www.etwinning.net/pt/pub/tools/twinspace\_tools.htm
- Gilleran, A. (2007). eTwinning for Beginners. In CSS (Ed.). eTwinning, *Learning with eTwinning. A Handbook for Teachers.* (pp. 4‐5). Bruxelas: European Schoolnet. Disponível em http://www.etwinning.net/shared/data/etwinning/booklet/etwinning handbook 2007/etwinning en.pdf
- Lacerda, T., & Gomes, M. J. (2011). Cinco anos de eTwinning: <sup>o</sup> estado da arte da investigação. In P. Dias, & A. J. Osório (orgs.), *VII Conferência Internacional de TIC na Educação ‐ Challenges 2011* (pp. 1515‐1524). Braga: Centro de Competência da Universidade do Minho [ISBN 978‐ 972‐98456‐9‐7 [CD‐ROM]. Disponível em https://repositorium.sdum.uminho.pt/bitstream/1822/12542/1/Challe nges‐2011‐TL‐MJG.pdf

Scimeca, S. (2010). eTwinning 2.0 – Montar <sup>o</sup> cenário. In CSS (Ed). *eTwinning 2.0: Construindo <sup>a</sup> comunidade para as escolas da Europa* (pp. 9‐14). Bruxelas: European Schoolnet (EUN Partnership AISBL).

Disponível em http://resources.eun.org/etwinning/25/PT\_eTwinning\_brochure.pdf

#### Autora da recensão:

**TERESA LACERDA** (teresalacerda@hotmail.com)

Embaixadora eTwinning da região Norte

Professora da Escola Secundária da Póvoa de Lanhoso